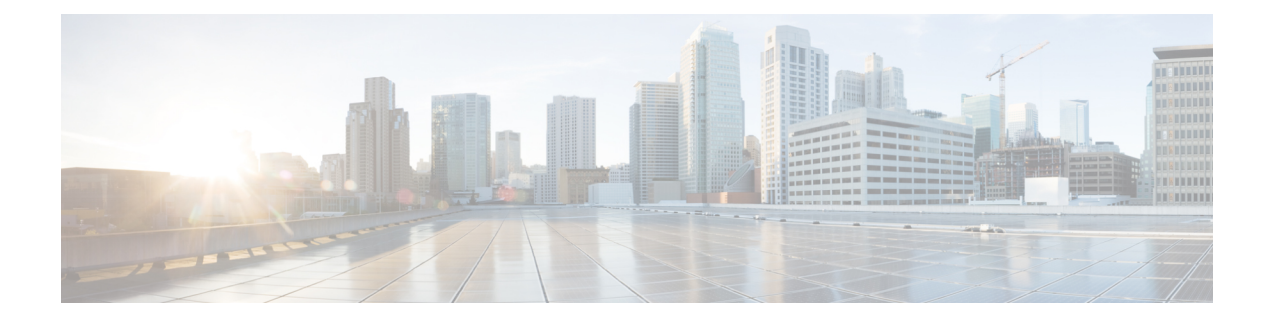

# **FlexVPN サーバーの設定**

このモジュールでは、FlexVPNサーバーの機能、FlexVPNサーバーの設定に必要なIKEv2コマ ンド、リモート アクセス クライアント、およびサポートされる RADIUS 属性について説明し ます。

- セキュリティに対する脅威は、そのような脅威からの保護に役立つ暗号化技術と同様に、絶え 間なく変化しています。シスコの暗号化に関する最新の推奨事項の詳細は、『Next [Generation](http://www.cisco.com/web/about/security/intelligence/nextgen_crypto.html) [Encryption](http://www.cisco.com/web/about/security/intelligence/nextgen_crypto.html)』 (NGE) ホワイトペーパーを参照してください。 (注)
	- FlexVPN サーバーの制限事項 (1 ページ)
	- FlexVPN サーバーに関する情報 (2 ページ)
	- FlexVPN サーバーの設定方法 (13 ページ)
	- FlexVPN サーバーの構成例 (25 ページ)
	- FlexVPN サーバーの設定に関する追加情報 (30 ページ)
	- FlexVPN サーバーの設定の機能情報 (30 ページ)

# **FlexVPN** サーバーの制限事項

### デュアルスタック トンネル インターフェイスおよび **VRF** 認識 **IPsec**

VPN ルーティングおよび転送 (VRF) 認識 IPsec シナリオでデュアルスタック トンネル イン ターフェイスを設定する場合、**ipvrf forwarding** コマンドを使用して内部 VPN ルーティングお よび転送(IVRF)インスタンスを設定することはできません。これは有効な設定ではないた めです。トンネル インターフェイスの IVRF を定義するには **vrf forwarding** *vrf-name* コマンド を使用します。ここで、*vrf-name* 引数は、定義内に IPv4 および IPv6 アドレス ファミリを指定 した **vrf definition** コマンドを使用して定義されます。

#### **SSO** の制約事項

• ESP をリロードした場合(スタンバイ ESP なし)、SA シーケンス番号は 0 から再開され ます。ピアルータは、予期されたシーケンス番号を持たないパケットをドロップします。

単一の ESP を使用するシステムで ESP のリロード後にこの問題を回避するには、IPSec セッションを明示的に再確立することが必要になる場合があります。このような場合、リ ロード中に IPSec セッションでトラフィックの中断が発生することがあります。

# **FlexVPN** サーバーに関する情報

### **EAP** を使用するピア認証

FlexVPN サーバーは、Extensible AuthenticationProtocol(EAP:拡張可能認証プロトコル)を使 用するピア認証をサポートし、クライアントとバックエンド EAP サーバー間で EAP メッセー ジを中継するパススルー オーセンティケータとして動作します。EAP バックエンド サーバー は、通常、EAP 認証をサポートする RADIUS サーバーです。

FlexVPNクライアントはEAPを使用するFlexVPNクライアントを認証しますが、FlexVPNサー バーは証明書を使用して認証を受ける必要があります。

FlexVPN サーバーは、IKEv2 プロファイル設定モードの **authentication remote eap** コマンドに よって、EAP を使用する FlexVPN クライアントを認証するよう設定されています。FlexVPN クライアントは、IKE\_AUTH 要求内の AUTH ペイロードをスキップすることで、EAP を使用 して認証します。

**query-identity**キーワードが設定されている場合、FlexVPNサーバーはクライアントからのEAP ID をクエリします。それ以外は、FlexVPN クライアントの IKEv2 ID が EAP ID として使用さ れます。ただし、**query-identity** キーワードが設定されておらず、FlexVPN クライアントの IKEv2 ID が IPv4 または IPv6 アドレスの場合、IP アドレスを EAP ID として使用できないた め、セッションは終了します。

FlexVPN サーバーは、FlexVPN クライアントの EAP ID を EAP サーバーに渡すことで、EAP 認証を開始します。その後、FlexVPN サーバーは、認証が完了するまで、リモート アクセス (RA)クライアントとEAPサーバー間のEAPメッセージを中継します。認証が成功すると、 EAP サーバーでは、EAP 成功メッセージ内で認証された EAP の ID が FlexVPN サーバーに返 されることが予想されます。

EAP認証の後、IKEv2設定に使用されたEAPIDは、次の送信元から任意の順で取得されます。

- EAP 成功メッセージで EAP サーバーから提供される EAP ID。
- **query-identity** キーワードの設定時にクライアントからクエリされる EAP ID。
- EAP ID として使用される FlexVPN クライアントの IKEv2 ID。

次の図は、**query-identity** キーワードなしの EAP 認証に対する IKEv2 交換を示します。

<sup>(</sup>注)

 $\Box$ 

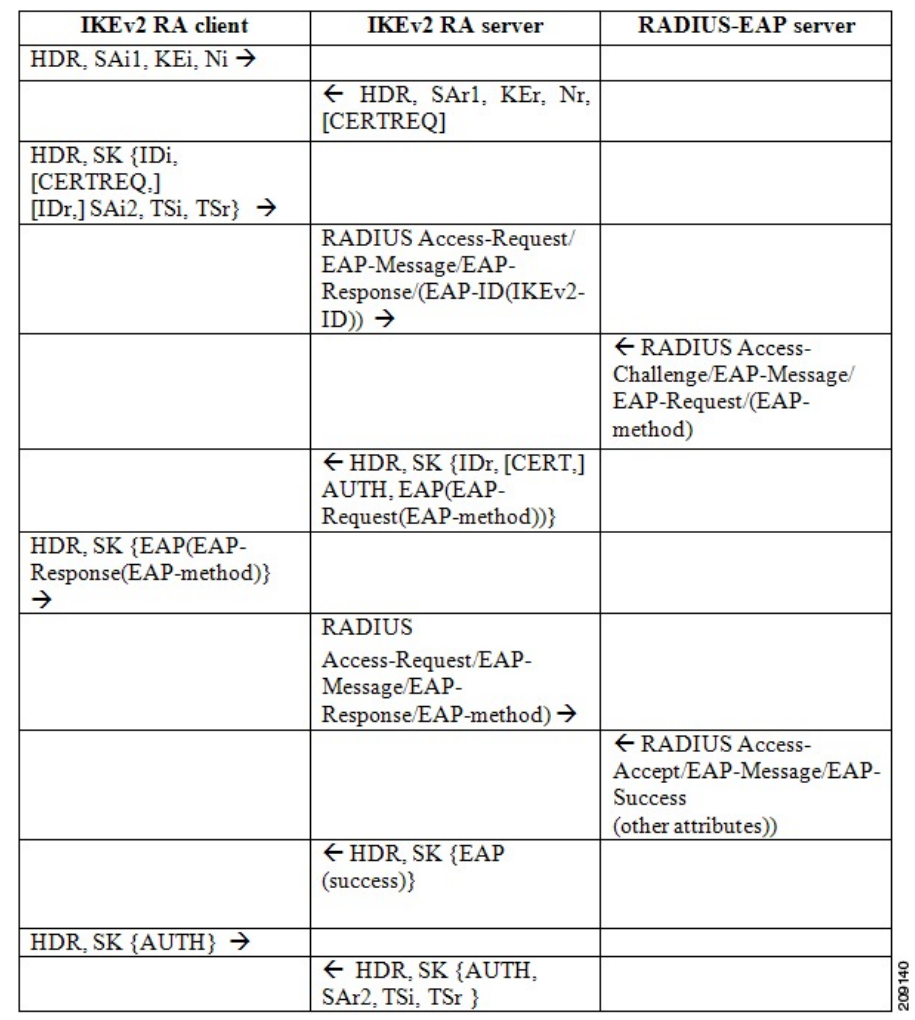

図 **<sup>1</sup> : query-identity** キーワードなしの **IKEv2** 交換

次の図は、**query-identity** キーワードありの EAP 認証に対する IKEv2 交換を示します。

#### 図 **<sup>2</sup> : query-identity** キーワードありの **IKEv2** 交換

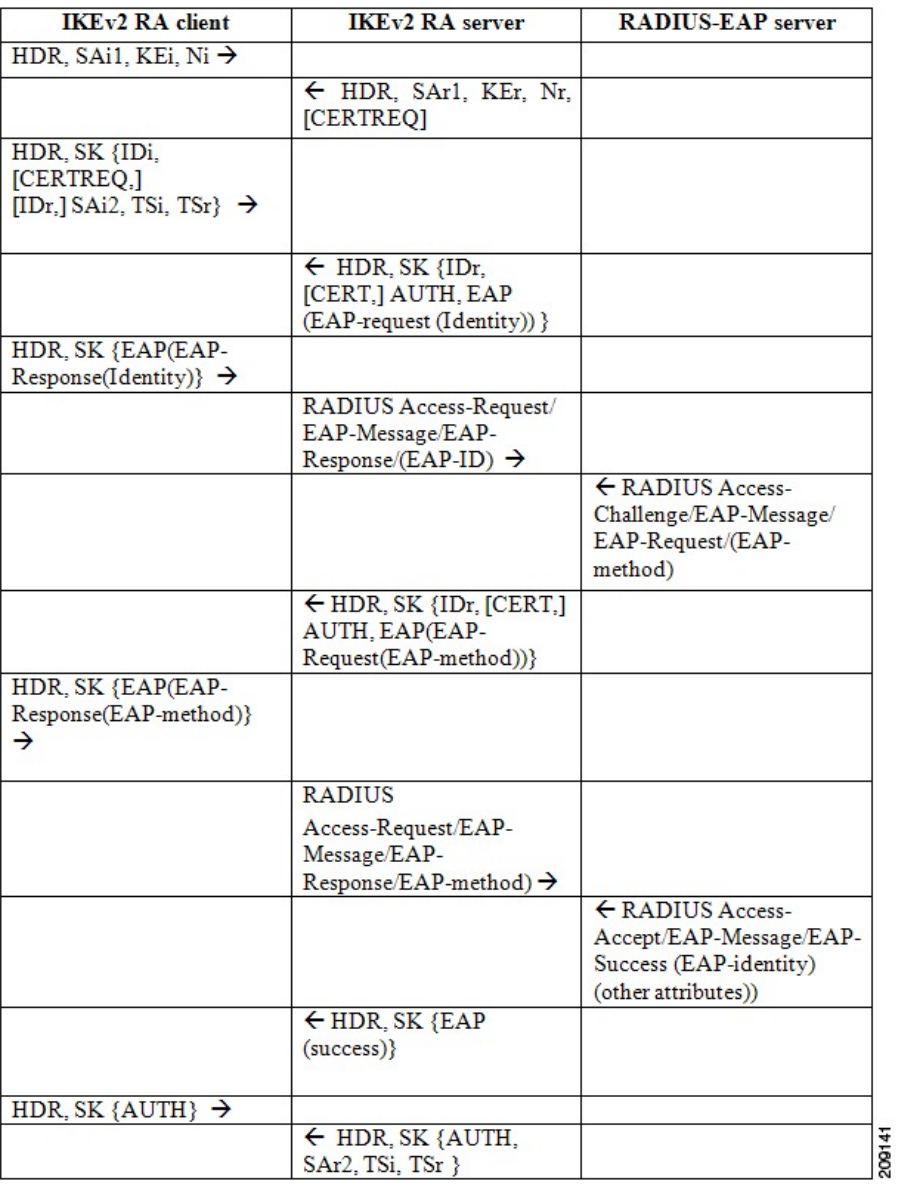

### **IKEv2** コンフィギュレーション モード

IKEv2 コンフィギュレーション モードで、IKE ピアは IP アドレスやルートなどの設定情報を 交換できます。設定情報は、IKEv2 認証から取得されます。プル モデルとプッシュ モデルの 両方がサポートされます。プル モデルには、設定要求と応答の交換が含まれます。プッシュ モデルには、設定セットと確認応答の交換が含まれます。

次の表に、発信側と応答側が異なる設定ペイロードタイプを送信するときの状況を示します。

表 **<sup>1</sup> :** 設定ペイロード タイプ

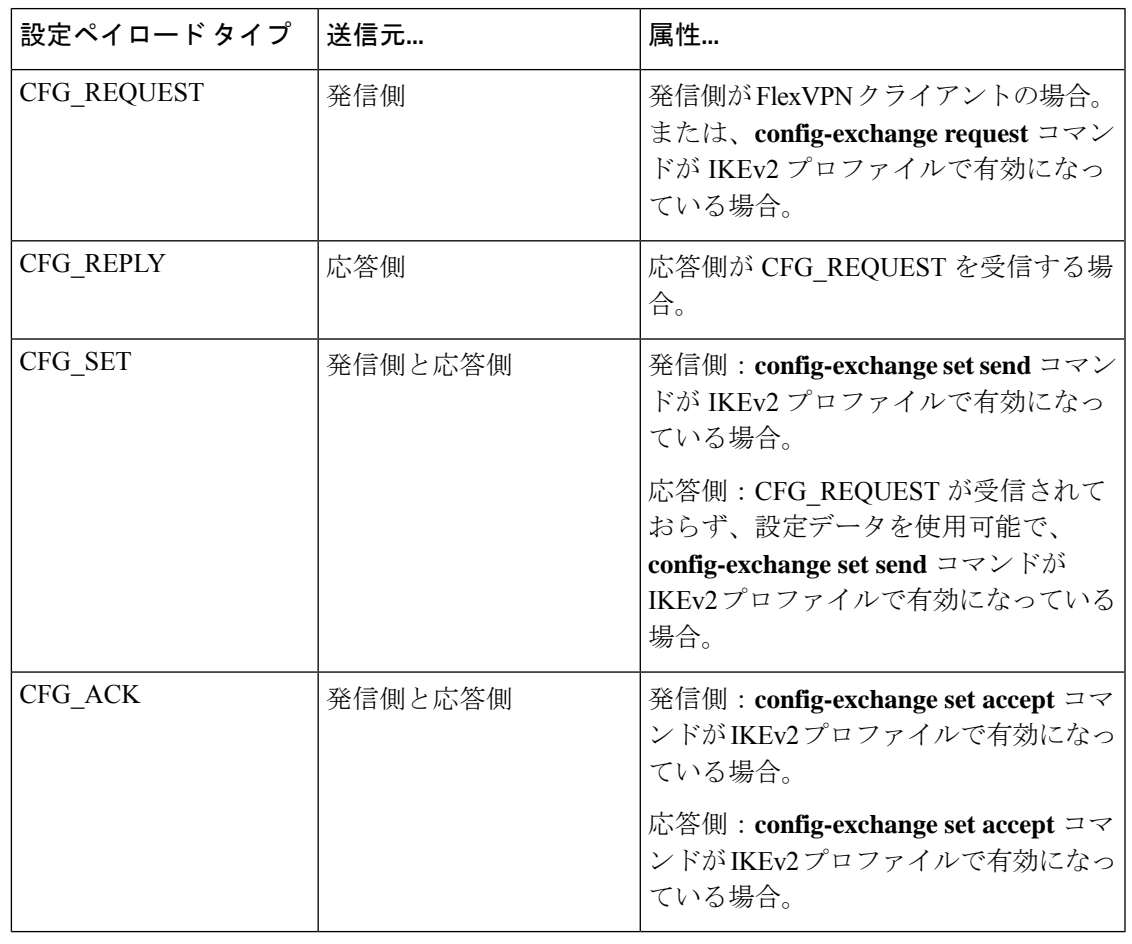

(注)

設定要求と設定セットペイロードを送信するためのコマンドは、デフォルトで有効になってい ます。

ご使用のリリースに応じて、発信側がFlexVPNクライアントの場合にIKEv2発信側がコンフィ ギュレーション モードをトリガーしたり、IKEv2 プロファイルで **config-mode** コマンドを有効 にすることによってIKEv2を発信するスタティックトンネルインターフェイスがコンフィギュ レーション モードをトリガーすることができます。

IKEv2 FlexVPN サーバーは、次の標準 IPv4 設定属性をサポートします。

- INTERNAL\_IP4\_ADDRESS
- INTERNAL\_IP4\_NETMASK
- INTERNAL\_IP4\_DNS
- INTERNAL\_IP4\_NBNS
- INTERNAL\_IP4\_SUBNET

IKEv2 FlexVPN サーバーは、次の標準 IPv6 設定属性をサポートします。

- INTERNAL\_IP6\_ADDRESS
- INTERNAL\_IP6\_DNS
- INTERNAL\_IP6\_SUBNET

(注) IPv6 設定属性は、Microsoft Windows IKEv2 クライアントによってのみサポートされます。

IKEv2 認証ポリシーで **route set** コマンドと **aaa attribute list** コマンドによって制御されている INTERNAL\_IP4\_SUBNET および INTERNAL\_IP6\_SUBNET 設定属性は、SVTI(スタティック 仮想トンネルインターフェイス)-to-SVTIトンネルを設定する場合はサポートされません。こ のような場合、IKEv2ベースのルート交換の代わりにスタティックルーティングまたはダイナ ミック ルーティングを使用する必要があります。

IKEv2 FlexVPN サーバーは、次の標準共通設定属性をサポートします。

• APPLICATION\_VERSION

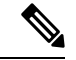

この属性は、Cisco AnyConnect および FlexVPN クライアントにの み送信されます。 (注)

IKEv2 FlexVPN サーバーは、次の Cisco Unity 設定属性をサポートします。

- MODECFG\_BANNER
- MODECFG\_DEFDOMAIN
- MODECFG\_SPLITDNS\_NAME
- MODECFG\_BACKUPSERVERS
- MODECFG\_PFS
- MODECFG\_SMARTCARD\_REMOVAL\_DISCONNECT

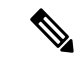

(注) Cisco Unity 属性は、Cisco AnyConnect および FlexVPN クライアントにのみ送信されます。

IKEv2 FlexVPN サーバーは、次の Cisco FlexVPN 設定属性をサポートします。

- MODECFG\_CONFIG\_URL
- MODECFG\_CONFIG\_VERSION

(注) Cisco FlexVPN 属性は、Cisco FlexVPN クライアントにのみ送信されます。

INTERNAL\_IP4\_ADDRESS 属性値は、指定された順序で次の送信元から取得されます。

- AAA ユーザー認証で受信した Framed-IP-Address 属性。
- ローカル IP アドレス プール。
- DHCP サーバー。

DHCP サーバー(設定されている場合)は、ローカル IP アドレス プールが設定されていない 場合にのみアドレスを割り当てます。ただし、ローカル プールから IP アドレスを割り当てる とエラーが発生する場合、その次のアドレス送信元のDHCPサーバーはアドレスの割り当てに 使用されません。

INTERNAL\_IP4\_NETMASK 属性の値は、次から取得されます。

- IP アドレスが DHCP サーバーから取得される場合、ネットマスクも DHCP サーバーから 取得されます。
- IP アドレスが AAA ユーザー認証の Framed-IP-Address 属性またはローカル IP アドレス プールのいずれかから取得される場合、ネットマスクはユーザー認証またはグループ認証 で受信したIPv4ネットマスク属性から取得されます。ネットマスクが使用できない場合、 INTERNAL\_IP4\_NETMASK 属性は設定応答に含まれません。ネットマスクが使用可能な 場合、INTERNAL IP4 ADDRESS 属性が設定応答に含まれるときにのみ、 INTERNAL IP4 NETMASK 属性は含まれます。

IPv4アドレスは、クライアントがアドレスを要求する場合にのみ割り当てられ、応答に含まれ ます。クライアントが複数の IPv4 アドレスを要求した場合、応答で送信される IPv4 アドレス は1つのみです。可能な場合は、クライアントが要求しなくても残りの属性が応答に含まれま す。クライアントが IPv4 アドレスを要求して、FlexVPN サーバーがアドレスを割り当てるこ とができない場合、INTERNAL ADDRESS FAILURE メッセージがクライアントに返されま す。

ipv6 local pool 設定では常に、プレフィックス長に 128 を使用することをお勧めします。

たとえば、クライアント数が4の場合は、プレフィックス長として**ipv6 localpoolpool1 afe0::/126 128**を設定する必要があります。クライアント数が16の場合は、プレフィックス長として**ipv6 local pool pool1 afe0::/124 128** を設定する必要があります。

## **IKEv2** 認証

IKEv2 認証は、AAA を使用して認証されるセッションに対するポリシーを提供します。この ポリシーは、ローカルに定義するかRADIUSサーバーで定義できます。また、このポリシーに はローカルおよび/またはリモート属性が含まれています。認証用のユーザー名は、**name-mangler** キーワードを使用してピア ID から取得するか、コマンドで直接指定することができます。

IKEv2 認証は、ピアがコンフィギュレーション モードを介して IP アドレスを要求する場合に のみ必要です。

IKEv2 認証タイプは、次のとおりです。

- ユーザー認証:ユーザー認証を有効にするには、IKEv2 プロファイルで **aaa authorization user** コマンドを使用します。ユーザー認証は、fqdn-hostname などのピア IKE ID のユー ザー固有の部分に基づいています。ユーザー認証の属性は、ユーザー属性と呼ばれます。
- グループ認証:グループ認証を有効にするには、IKEv2 プロファイルで **aaa authorization group** コマンドを使用します。グループ認証は、fqdn-domain などのピア IKE ID の汎用部 分に基づいています。グループ認証の属性は、グループ属性と呼ばれます。
- 暗黙的ユーザー認証:暗黙的ユーザー認証を有効にするには、IKEv2 プロファイルで **aaa authorization user cached** コマンドを使用します。暗黙的認証は、EAP 認証の一部として 実行されるか、AAA 事前共有キーの取得時に実行されます。暗黙的ユーザー認証の属性 は、キャッシュ属性と呼ばれます。

ご使用のリリースに応じて、**aaa authorizationuser cached** コマンドが使用可能または使用不可 能な場合があります。明示的ユーザー認証は、暗黙的ユーザー認証が属性を返さない場合また は Framed-IP-Address 属性を持たない場合にのみ実行されます。 (注)

#### 属性のマージおよびオーバーライド

異なる送信元からの属性は、使用前にマージされます。マージ属性の優先順位は、次のとおり です。

- 重複する属性をマージする場合、属性の送信元の優先順位が高くなります。
- ユーザー属性およびキャッシュ属性をマージする場合、ユーザー属性の優先順位が高くな ります。
- マージ済みのユーザー属性およびグループ属性をマージする場合、デフォルトではマージ 済みのユーザー属性の優先順位が高くなります。ただし、この優先順位は**aaa author group override** コマンドを使用して逆にすることができます。

### **IKEv2** 認証ポリシー

IKEv2認証ポリシーでは、ローカル認証ポリシーが定義され、ローカルおよび/またはリモート 属性が含まれています。VPN ルーティングおよび転送 (VRF) や OOS ポリシーなどのローカ ル属性は、ローカルに適用されます。ルートなどのリモート属性は、コンフィギュレーション モードでピアにプッシュされます。ローカルポリシーを定義するには、**cryptoikev2authorization policy** コマンドを使用します。IKEv2 認証ポリシーは、**aaa authorization** コマンドによって IKEv2 プロファイルから示されます。

### **IKEv2** 名前分割

IKEv2 名前分割は、IKEv2 認証用のユーザー名の取得およびピア IKE ID からの AAA 事前共有 キーの取得に使用されます。

### **IKEv2** マルチ **SA**

IKEv2 マルチ SA 機能によって、IKEv2 応答側の IKEv2 ダイナミック仮想トンネル インター フェイス (DVTI) セッションは複数の IPsec セキュリティ アソシエーション (SA) をサポー トできます。DVTIセッションあたりのIPSecSAの最大数は、AAA認証から取得されるかIPsec プロファイルで設定されます。AAA からの値が優先されます。IPsec プロファイルでの *max-flow-limit*引数への変更は現在のセッションには適用されませんが、後続のセッションに適 用されます。IKEv2 マルチ SA 機能では、IPsec プロファイルでの IKEv2 プロファイルの設定 は任意です。この任意設定によって、同じ仮想テンプレートを使用する IPsec DVTI セッショ ンで異なるIKEv2プロファイルを使用できるようになり、仮想テンプレート設定の数が削減さ れます。

IKEv2 マルチ SA 機能では、非 any-any プロキシを持つ複数の IPsec SA が許可されます。ただ し、IPSec SA プロキシが any-any の場合は 1 つの IPsec SA が許可されます。 (注)

詳細については、『*Security for VPNs with IPsec Configuration Guide*』の『Multi-SA Support for Dynamic Virtual Tunnel Interfaces for IKEv2』モジュールを参照してください。

### **AnyConnect** プロファイルのダウンロード

FlexVPNAnyConnectプロファイルのダウンロード機能を使用すると、Cisco IOSXEソフトウェ アを実行しているデバイスが、Cisco AnyConnect セキュア モビリティ クライアントに IKEv2 プロトコルで接続してプロファイル情報をプッシュできます。

Cisco AnyConnect セキュア モビリティ クライアントには、VPN の設定に使用されるプロファ イルが含まれています。このプロファイルは、手動で設定することも、ヘッドエンドからダウ ンロードすることもできます。ヘッドエンドは、Cisco AnyConnect セキュア モビリティ クラ イアントのすべてのユーザーにプロファイルをグローバルに展開するように設定できます。

VPN プロファイルを IKEv2 プロファイルと照合するには、**anyconnect profile** コマンドを使用 します。

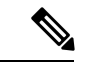

AnyConnect プロファイルのダウンロード機能を設定する際、crypto ssl profile は必須ではあり ません。 (注)

### サポートされる **RADIUS** 属性

次のテーブルに、IKEv2 FlexVPN サーバーがサポートする RADIUS 属性を示します。

- [Scope] フィールドは、属性の方向と、FlexVPN サーバーまたはクライアントでの使用方 法を定義します。
	- [Inbound]:FlexVPN サーバーから RADIUS
	- [Outbound]:RADIUS から FlexVPN サーバー
	- [Local]:FlexVPN サーバーによってローカルで使用される
	- [Remote]:FlexVPN サーバーによってクライアントにプッシュされる
- [Local configuration] フィールドは、FlexVPN サーバーでローカルに属性を設定するために 使用される、IKEv2 認証ポリシー コマンドを指定します。
- Cisco AV ペアは、vendor-id が 9、vendor-type が 1 の Cisco ベンダー固有属性 (VSA) で す。VSA は、RADIUS IETF 属性 26 のベンダー固有でカプセル化されます。Cisco AV ペ アは、文字列形式「protocol:attribute=value」で指定されます。

#### 例:

cisco-avpair = "ipsec:ipv6-addr-pool=v6-pool"

次に、標準アクセス リストの Cisco AV ペアの例を示します。

cisco-avpair = "ipsec:route-set=access-list 99"

#### 表 **2 :** 着信および双方向の **IETF RADIUS** 属性

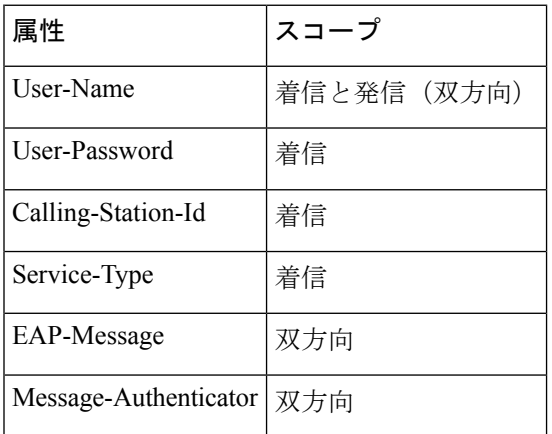

#### 表 **3 :** 発信 **IETF** および **Cisco AV** ペアの **RADIUS** 属性

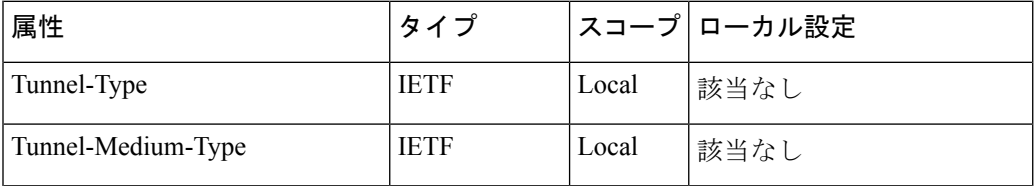

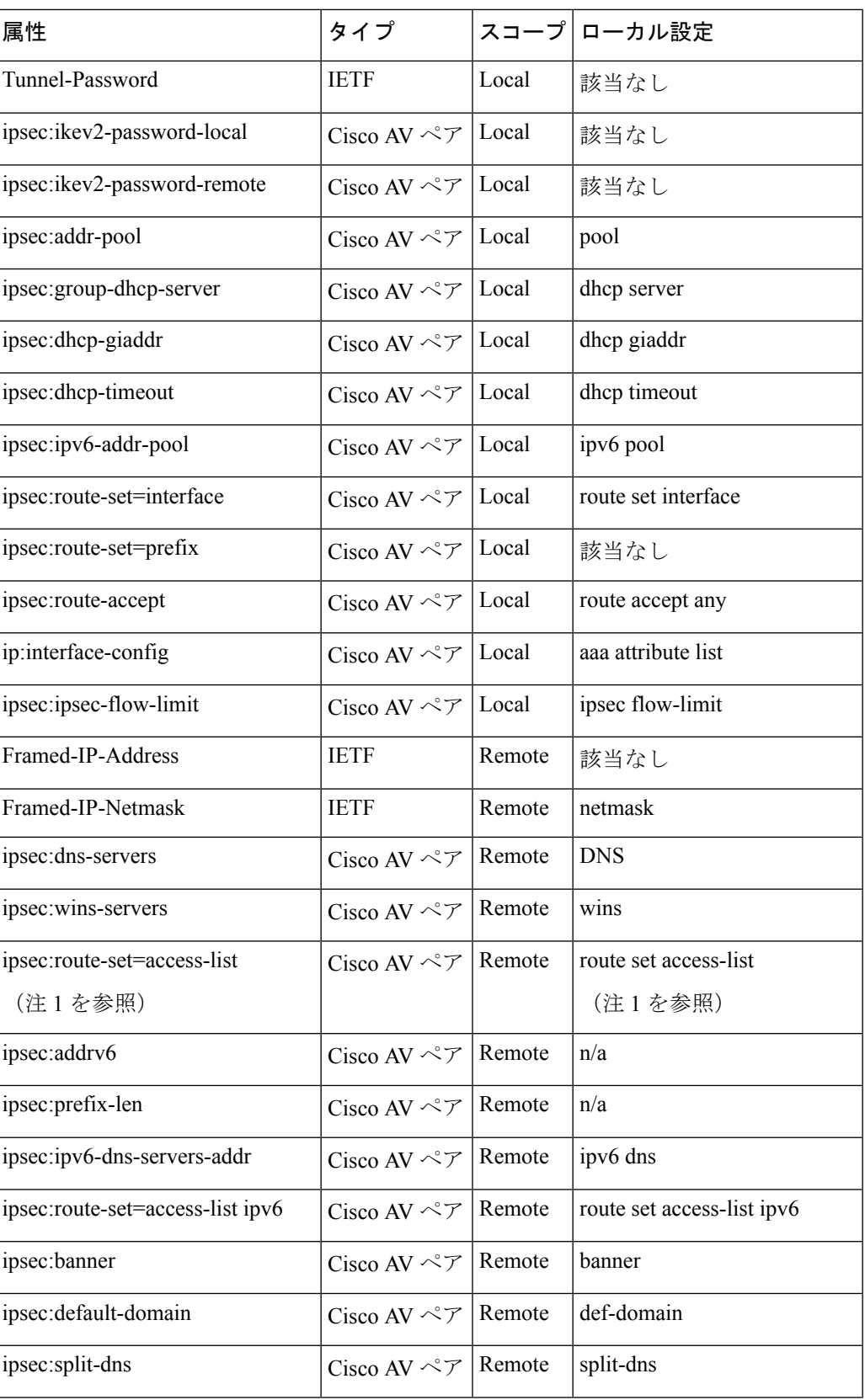

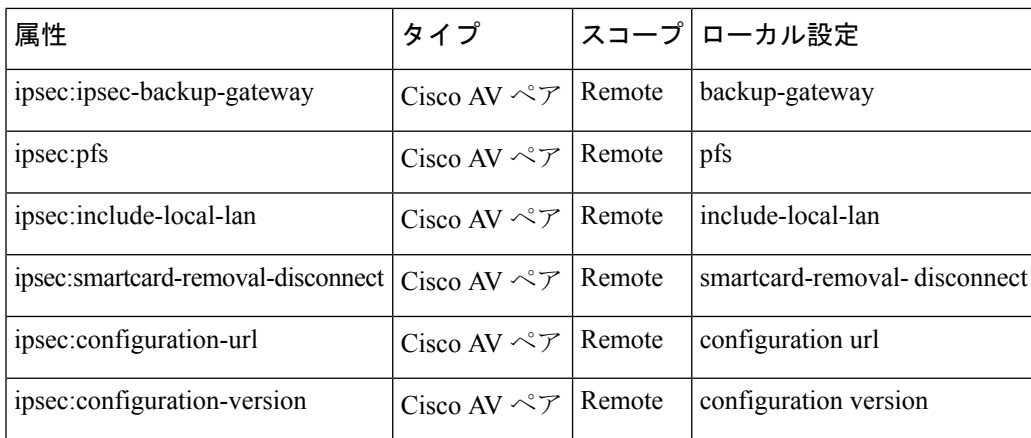

(注)

• 1. IKEv2 FlexVPN サーバーでアクセス リストを設定するための RADIUS 属性は、標準ア クセス リストのみをサポートします。拡張アクセス リストはサポートされていません。

# サポートされるリモート アクセス クライアント

FlexVPNサーバーは、Microsoft 7 IKEv2クライアント、Cisco IKEv2 AnyConnectクライアント、 および Cisco FlexVPN クライアントと相互運用されます。

### **Microsoft Windows 7 IKEv2** クライアント

Microsoft Windows 7 IKEv2 クライアントは、インターネット キー エクスチェンジ (IKE) ID として IP アドレスを送信します。この ID は、Cisco IKEv2 FlexVPN サーバーが IKE ID に基づ いてリモート ユーザーを分類するのを防ぎます。Windows 7 IKEv2 クライアントが電子メール アドレス(user@domain)を IKE ID として送信できるようにするには、KB975488

(<http://support.microsoft.com/kb/975488>)に記載されたホットフィックスを Windows 7 に適用 し、電子メールアドレスの文字列を、プロンプトが表示された場合は[Username]フィールドま たは証明書の [CommonName] フィールドに、認証方式に応じて指定します。

証明書ベースの認証の場合は、次のように、FlexVPN サーバーと Microsoft Windows 7 クライ アントの証明書に拡張キー使用法(EKU)フィールドが含まれている必要があります。

- クライアント証明書では、EKU フィールド = クライアント認証証明書です。
- サーバー証明書では、EKU フィールド = サーバー認証証明書です。
- 証明書は、Microsoft の証明書サーバーまたは IOS CA サーバーから取得できます。

EAP 認証の場合は、Microsoft Windows 7 IKEv2 クライアントが他の EAP 要求の前に EAP ID 要 求を待ちます。クライアントに EAP ID 要求を送信するには、IKEv2 FlexVPN サーバー上の IKEv2プロファイル内で**query-identity**キーワードが設定されていることを確認してください。

### **Cisco IKEv2 AnyConnect** クライアント

証明書ベースの認証では、次のように FlexVPN サーバーと AnyConnect クライアントの証明書 に拡張キー使用法(EKU)フィールドが含まれている必要があります。

- クライアント証明書では、EKU フィールド = クライアント認証証明書です。
- サーバー証明書では、EKU フィールド = サーバー認証証明書です。

FlexVPN サーバーが証明書を使用して AnyConnect クライアントを認証する場合、サーバーの IP アドレスまたは完全修飾ドメイン名 (FQDN) を含む FlexVPN サーバーの証明書に SubjectAltNameの拡張子が必要です。また、**no crypto ikev2http-url cert**コマンドを使用して、 HTTP 認証 URL を FlexVPN サーバーで無効にしておく必要があります。

次の例では、AnyConnect クライアント プロファイルの IKEv2 セッションの EAP-MD5 認証に 固有の XML タグを示します。

```
<PrimaryProtocol>IPsec
       <StandardAuthenticationOnly>true
           <AuthMethodDuringIKENegotiation>
              EAP-MD5
           </AuthMethodDuringIKENegotiation>
           <IKEIdentity>DEPT24</IKEIdentity>
       </StandardAuthenticationOnly>
</PrimaryProtocol>
```
(注)

有効になっているすべてのフラップまたは FlexVPN トンネルについて、次のメッセージが表 示されます。

\*Jan 22 22:52:09.833: %SYS-5-CONFIG\_P: Configured programmatically by process Crypto INT from console as console \*Jan 22 22:52:09.840: %LINEPROTO-5-UPDOWN: Line protocol on Interface Virtual-Access2, changed state to up

詳細については、次のリンクで AnyConnect クライアント 3.0 のドキュメントを参照してくだ さい。

[http://www.cisco.com/en/US/docs/security/vpn\\_client/anyconnect/anyconnect30/release/notes/anyconnect30rn.html#wp1268255](http://www.cisco.com/en/US/docs/security/vpn_client/anyconnect/anyconnect30/release/notes/anyconnect30rn.html#wp1268255)

# **FlexVPN** サーバーの設定方法

### **FlexVPN** サーバーの **IKEv2** プロファイルの設定

このタスクでは、基本的な IKEv2 プロファイル コマンドに加えて、FlexVPN サーバーの設定 に必要な IKEv2 プロファイル コマンドについて説明します。基本的な IKEv2 プロファイルの 設定方法については、『*Configuring Internet Key Exchange Version 2 (IKEv2)*』機能モジュールの 「Configuring IKEv2 Profile (Basic)」タスクを参照してください。

このタスクは、FlexVPN サーバーの IKEv2 プロファイルを設定するために実行します。

#### ステップ **1 enable**

#### 例:

特権 EXEC モードを有効にします。

Device> enable

プロンプトが表示されたらパスワードを入力します。

#### ステップ **2 configure terminal**

#### 例:

グローバル コンフィギュレーション モードを開始します。

Device# configure terminal

#### ステップ **3 crypto ikev2 profile** *profile-name*

IKEv2 プロファイル名を定義し、IKEv2 プロファイル コンフィギュレーション モードを開始します。

#### 例:

Device(config)# crypto ikev2 profile profile1

#### ステップ **4 aaa authentication eap** *list-name*

#### 例:

Device(config-ikev2-profile)# aaa authentication eap list1

(任意)IKEv2 リモートアクセスサーバーの実装中に EAP 認証用の AAA 認証リストを指定します。

• **eap**:外部 EAP サーバーを指定します。

• *list-name*:AAA 認証リスト名。

 $\lambda \neq y$  of 5 authentication {local {rsa-sig | pre-share [key {0 | 6} password} ] | ecdsa-sig | eap [gtc | md5 | ms-chapv2] [ username *username*] [**password** {**0** | **6**} *password*}]} | **remote** {**eap** [**query-identity** | **timeout** *seconds*] | **rsa-sig** | **pre-share** [**key** {**0** | **6**} *password*}] | **ecdsa-sig**}}

#### 例:

Device(config-ikev2-profile)# authentication local ecdsa-sig

ローカルまたはリモートの認証方式を指定します。

- rsa-sig:認証方式として RSA-sig を指定します。
- · pre-share:認証方式として事前共有キーを指定します。
- **ecdsa-sig** : 認証方式として ECDSA-sig を指定します。
- **eap**:リモート認証方式として EAP を指定します。
- **query-identity**:ピアに EAP ID を問い合わせます。
- **timeout***seconds*:最初の IKE\_AUTH 応答を返してから次の IKE\_AUTH 要求を受け取るまでの期間を秒 単位で指定します。

(注) ローカル認証方式は 1 つしか指定できませんが、リモート認証方式は複数指定できます。

ステップ **6** 次のいずれかまたは両方を実行します。

- **aaa authorizationuser** {**eap**|**psk**} {**cached**|**list** *aaa-listname* [*aaa-username* |**name-mangler** *mangler-name*]}
- **aaa authorization user cert list** *aaa-listname* {*aaa-username* | **name-mangler** *mangler-name*}

#### 例:

Device(config-ikev2-profile)# aaa authorization user eap cached

#### 例:

Device(config-ikev2-profile)# aaa authorization user cert list list1 name-mangler mangler1 ユーザー認可用の AAA 方式リストとユーザー名を指定します。

- **user**:ユーザー認可を指定します。
- **cert**:ピアは証明書を使用して認証を受ける必要があることを指定します。
- **eap**:ピアは EAP を使用して認証を受ける必要があることを指定します。
- **psk**:ピアは事前共有キーを使用して認証を受ける必要があることを指定します。
- **cached**:EAP 認証中に受信した属性または AAA 事前共有キーから取得した属性をキャッシュする必 要があることを指定します。
- *aaa-listname*:AAA 方式リスト名。
- *aaa-username*:AAA 認可要求で使用する必要があるユーザー名を指定します。
- **name-mangler**:ピア ID から AAA 認可ユーザー名を抽出する name mangler を指定します。
- *mangler-name*:使用する name mangler。
- **psk** 認証方式と **eap** 認証方式では、*aaa-username* 引数または **name-mangler** キーワードの指 定は任意で、指定しなかった場合は、ピア ID がユーザー名として使用されます。 (注)
	- **psk** 認証方式と **eap** 認証方式では、それぞれ、**cached** キーワードと **list** キーワードを使用 して 2 つのユーザー認可用のバリアントを同時に設定できます。
	- **cert** 認証ではタイプが識別名(DN)のピア ID を使用できないため、*aaa-username* 引数ま たは **name-mangler** キーワードの指定が必須です。

#### ステップ1 次のいずれかまたは両方を実行します。

- **aaa authorizationgroup**[**override**] {**eap**|**psk**} **list** *aaa-listname* [*aaa-username* |**name-mangler** *mangler-name*]
- **aaa authorization group** [**override**] **cert list** *aaa-listname* {*aaa-username* | **name-mangler** *mangler-name*}

#### 例:

Device(config-ikev2-profile)# aaa authorization group override psk list list1

#### 例:

Device(config-ikev2-profile)# aaa authorization group cert list list1 name-mangler mangler1 グループ認可用の AAA 方式リストとユーザー名を指定します。

• **group**:グループ認可を指定します。

- **override**:(任意)属性のマージ中はグループ認可からの属性を優先する必要があることを指定しま す。デフォルトでは、ユーザー属性が優先されます。
- **cert**:ピアは証明書を使用して認証を受ける必要があることを指定します。
- **eap**:ピアは EAP を使用して認証を受ける必要があることを指定します。
- **psk**:ピアは事前共有キーを使用して認証を受ける必要があることを指定します。
- *aaa-listname*:AAA 方式リスト名。
- *aaa-username*:AAA 認可要求で使用する必要があるユーザー名。
- **name-mangler**:ピア ID から AAA 認可ユーザー名を抽出する name mangler を指定します。
- *mangler-name*:使用する name mangler。
- **psk** 認証方式と **eap** 認証方式では、*aaa-username* 引数または **name-mangler** キーワードの指 定は任意で、指定しなかった場合は、ピア ID がユーザー名として使用されます。 (注)
	- **psk** 認証方式と **eap** 認証方式では、それぞれ、**cached** キーワードと **list** キーワードを使用 して 2 つのユーザー認可用のバリアントを同時に設定できます。
	- **cert** 認証ではタイプが識別名(DN)のピア ID を使用できないため、*aaa-username* 引数ま たは **name-mangler** キーワードの指定が必須です。

#### ステップ **8 config-exchange** {**request** | **set** {**accept** | **send**}}

#### 例:

Device(config-ikev2-profile)# config-exchange set accept

- (任意)設定交換オプションを有効にします。
	- **request**:設定交換要求を有効にします。
	- **set**:設定交換要求セット オプションを有効にします。
	- **accept**:設定交換要求セットを受け入れます。
	- **send**:設定交換セットの送信を有効にします。
- (注) デフォルトで、request オプションと set オプションが有効になります。

#### ステップ **9 end**

#### 例:

Device(config-ikev2-profile)# end

IKEv2 プロファイル コンフィギュレーション モードを終了し、特権 EXEC モードに戻ります。

### **IKEv2** 名前分割の設定

このタスクを実行して、IKEv2名前分割を指定します。これを使用して認証要求の名前を生成 し、AAA 事前共有キーを取得します。この名前は、リモート IKE ID または EAP ID の異なる 形式の指定した部分から派生します。ここで指定した名前分割は、IKEv2プロファイルに結び 付けられます。

#### 手順の概要

- **1. enable**
- **2. configure terminal**
- **3. crypto ikev2 name-mangler** *mangler-name*
- **4. dn** {**common-name** | **country** | **domain** | **locality** | **organization** | **organization-unit** | **state**}
- **5. eap** {**all** | **dn** {**common-name** | **country** | **domain** | **locality** | **organization** | **organization-unit** | **state**} | **prefix** | **suffix** {**delimiter** {**.** | **@** | **\**}}}
- **6. email** {**all** | **domain** | **username**}
- **7. fqdn** {**all** | **domain** | **hostname**}
- **8. end**

#### 手順の詳細

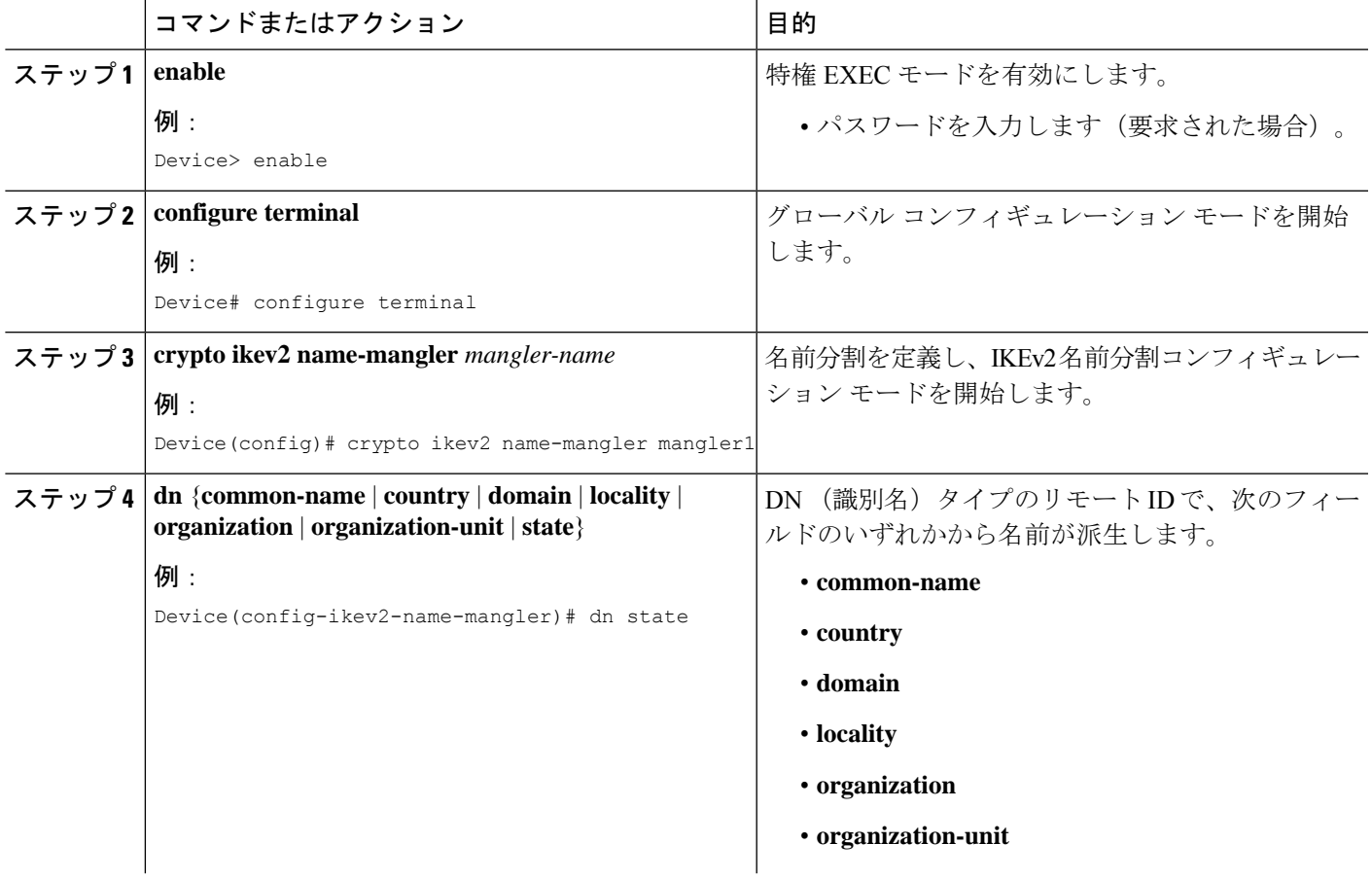

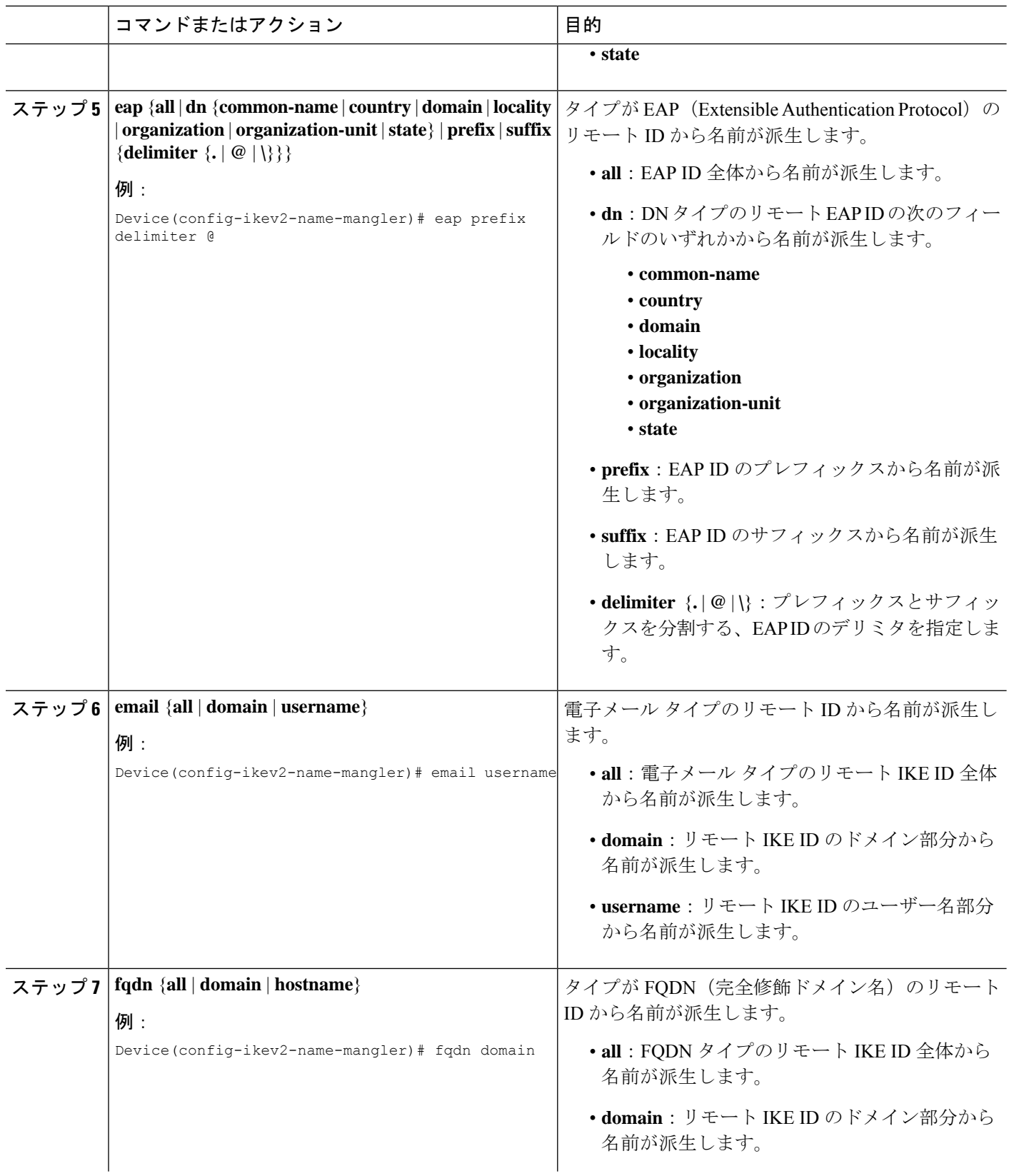

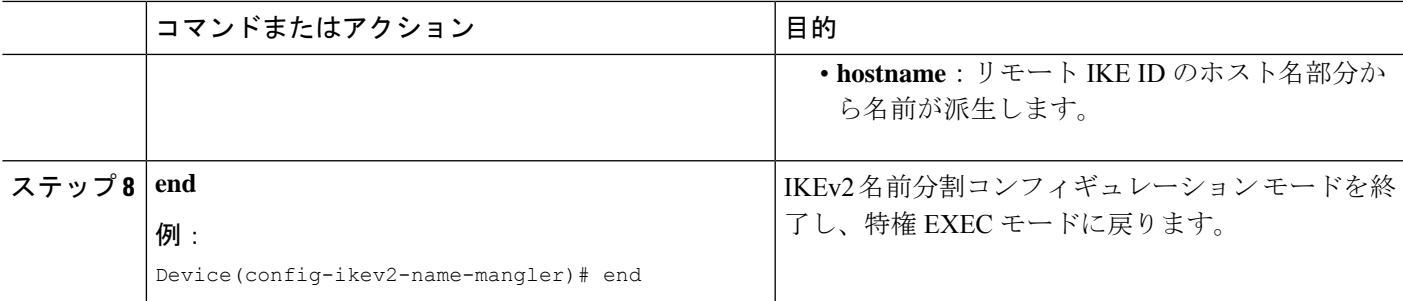

### **IKEv2** 認証ポリシーの設定

このタスクを実行して、IKEv2 認証ポリシーを設定します。

#### 手順の概要

- **1. enable**
- **2. configure terminal**
- **3. crypto ikev2 authorization policy** *policy-name*
- **4. aaa attribute list** *list-name*
- **5. backup-gateway** *string*
- **6. banner** *banner-text*
- **7. configuration url** *url*
- **8. configuration version** *version*
- **9. def-domain** *domain-name*
- **10. dhcp** { **giaddr** *ip-address* | **server** {*ip-address* | *hostname*} | **timeout** *seconds*}
- **11.** [**ipv6**] **dns** *primary-server* [*secondary-server*]
- **12. include-local-lan**
- **13. ipsec flow-limit** *number*
- **14. netmask** *mask*
- **15. pfs**
- **16.** [**ipv6**] **pool** *name*
- **17. route set** { **interface** *interface* | **access-list** {*access-list-name* | *access-list-number* | **ipv6** *access-list-name*}}
- **18. route accept any** [ **tag** *value*] [ **distance** *value*]
- **19. route redistribute** *protocol* [ **route-map** *map-name*]
- **20. route set remote** { **ipv4** *ip-address mask* | **ipv6** *ip-address***/***mask*}
- **21. smartcard-removal-disconnect**
- **22. split-dns** *string*
- **23. session-lifetime** *seconds*
- **24. route set access-list** {*acl-number* | [**ipv6**] *acl-name*}
- **25. wins** *primary-server* [*secondary-server*]
- **26. end**

#### 手順の詳細

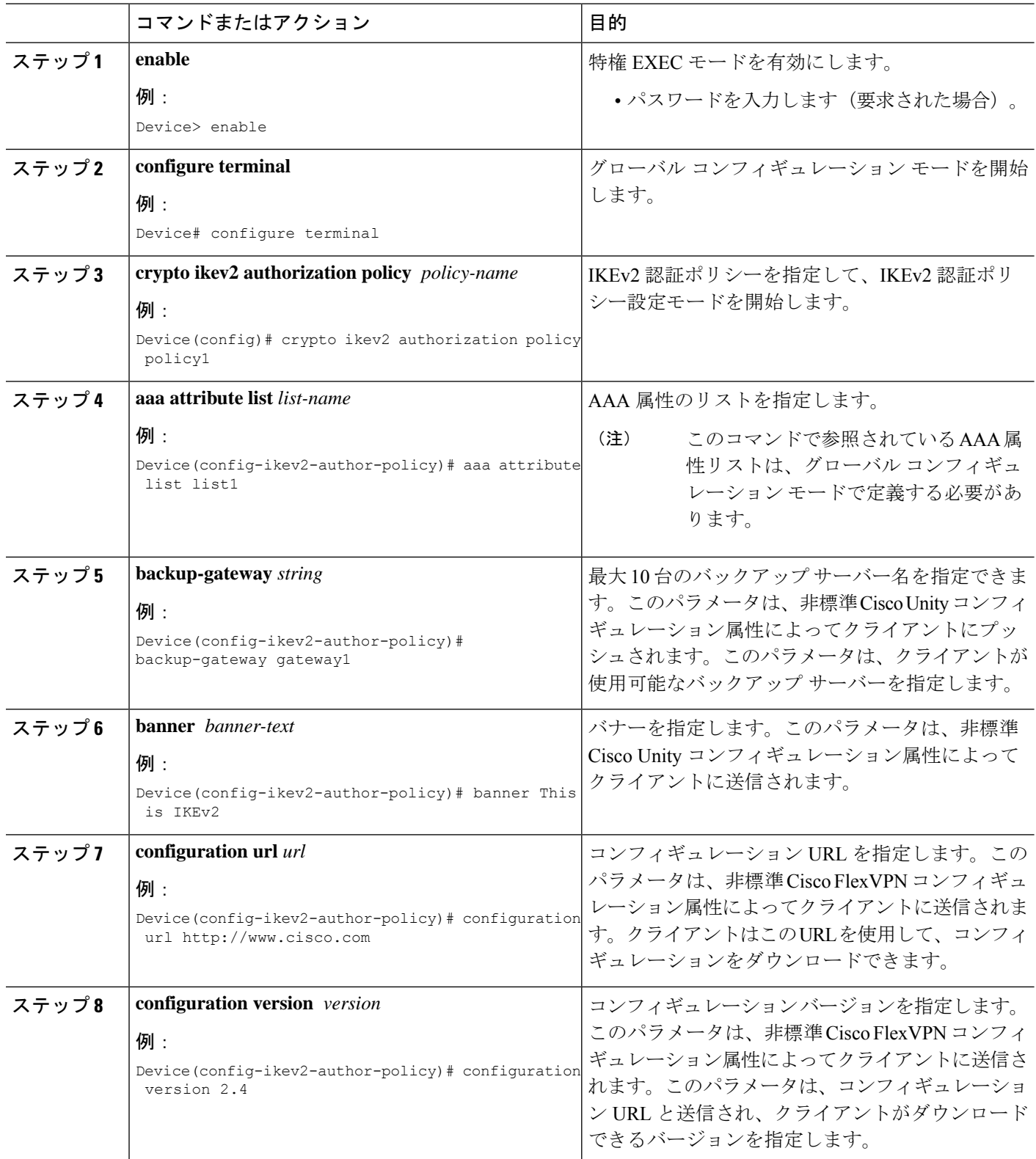

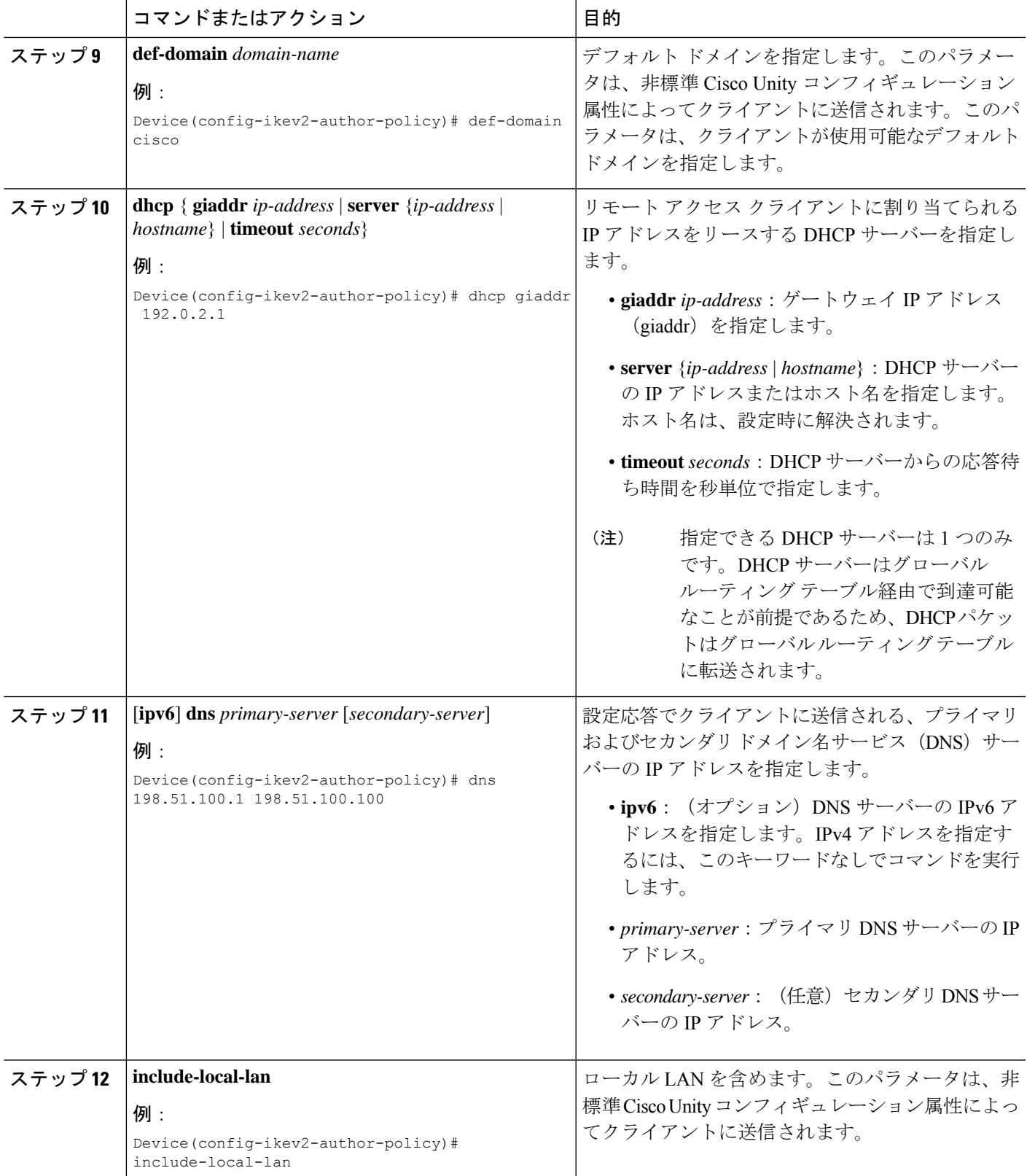

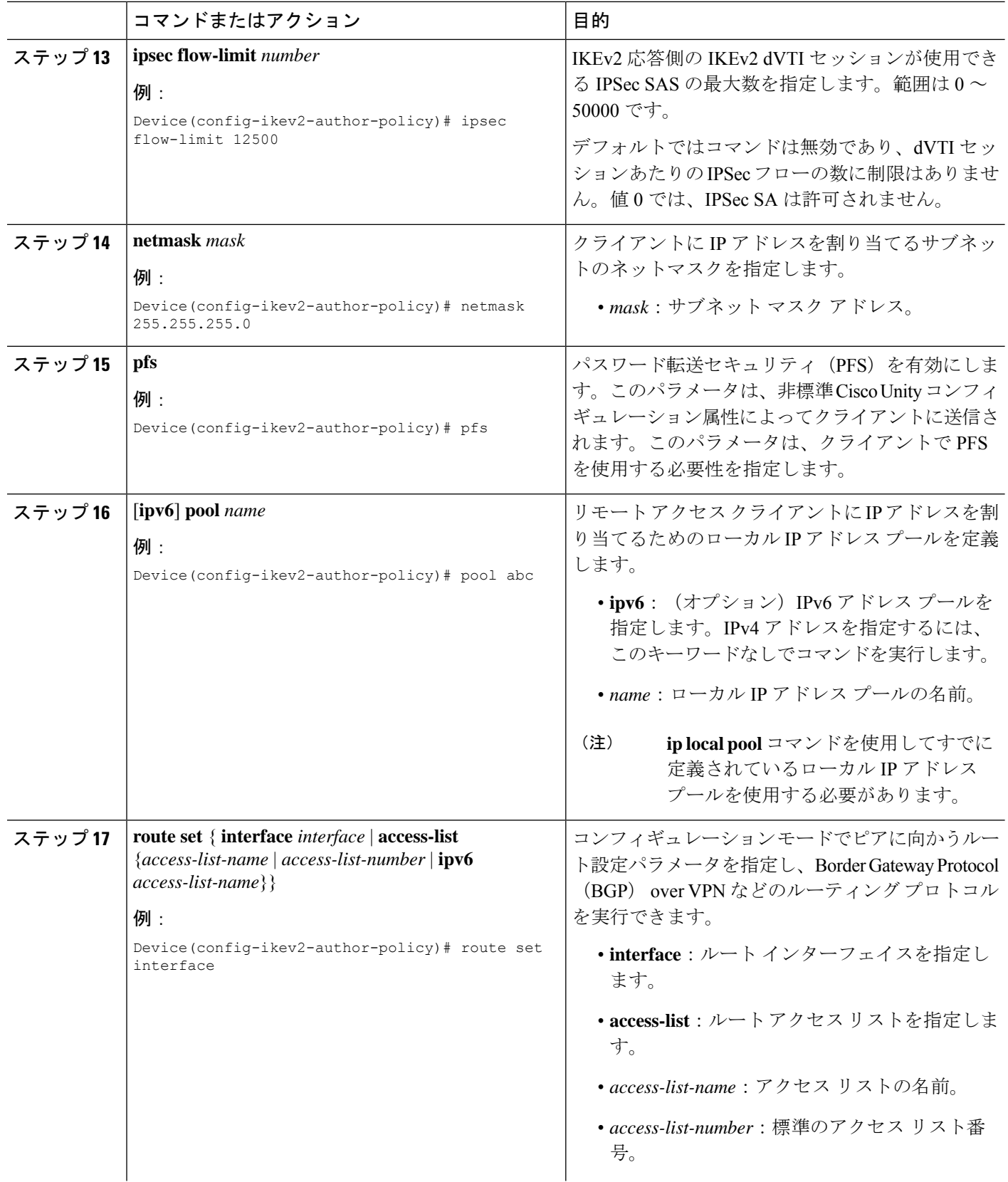

 $\mathbf I$ 

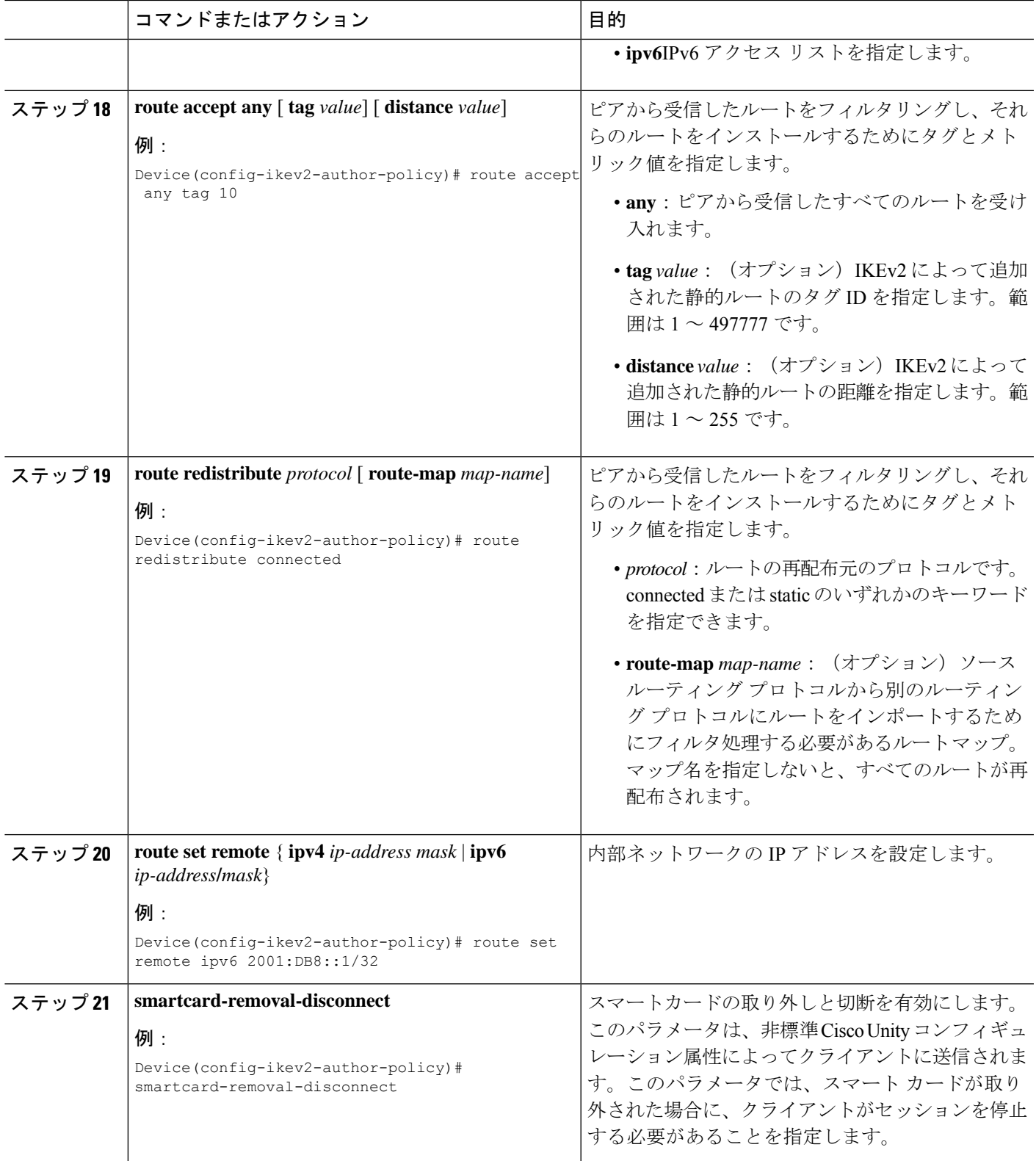

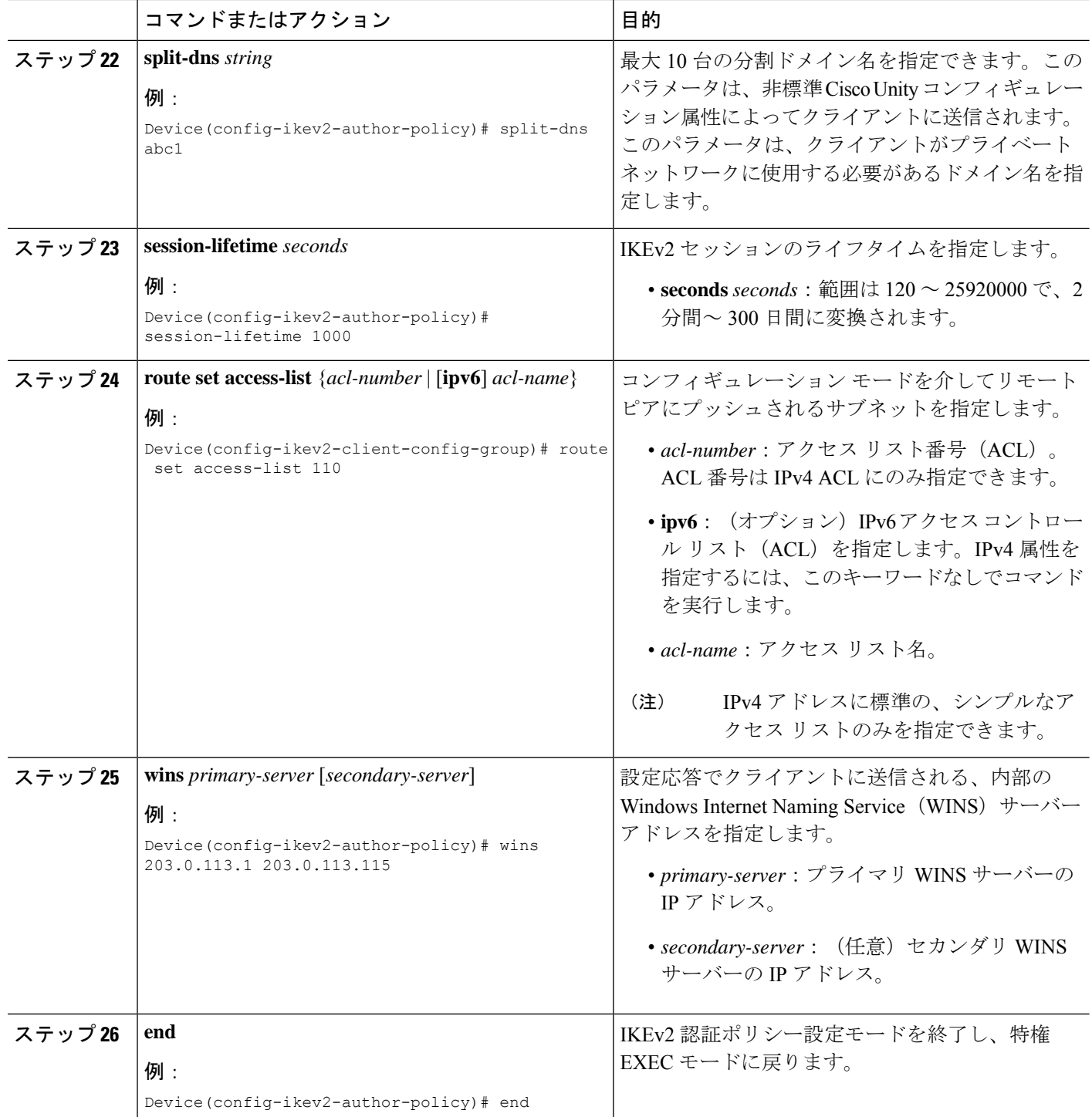

# **FlexVPN** サーバーの構成例

### 例:**FlexVPN** サーバーの設定

### 例:**EAP** を使用してピアを認証するための **FlexVPN** サーバーの設定

この例では、EAPを使用してピアを認証するため、FlexVPNサーバーを設定する方法を示しま す。

```
aaa new-model
!
aaa group server radius eap-server
server 192.168.2.1
!
aaa authentication login eap-list group eap-server
!
crypto pki trustpoint trustpoint1
enrollment url http://192.168.3.1:80
revocation-check crl
!
crypto ikev2 profile ikev2-profile1
match identity remote address 0.0.0.0
authentication local rsa-sig
authentication remote eap query-identity
pki trustpoint trustpoint1
aaa authentication eap eap-list
virtual-template 1
!
crypto ipsec transform-set transform1 esp-aes esp-sha-hmac
!
crypto ipsec profile ipsec-profile1
set transform-set trans transform1
set ikev2-profile ikev2-profile1
!
interface Ethernet0/0
ip address 192.168.1.1 255.255.255.0
!
interface Virtual-Template1 type tunnel
ip unnumbered Ethernet0/0
tunnel mode ipsec ipv4
tunnel protection ipsec profile ipsec-profile1
!
radius-server host 192.168.2.1 key key1
!
```
### 例:グループ認証のための **FlexVPN** サーバーの設定(外部 **AAA**)

次の例は、グループ認証用に FlexVPN サーバーを設定する方法を示します。認証は RADIUS または TACACS サーバーである外部 AAA を通じて行います。

```
aaa new-model
!
aaa group server radius cisco-acs
server 192.168.2.2
```
!

```
aaa authorization network group-author-list group cisco-acs
!
crypto pki trustpoint trustpoint1
enrollment url http://192.168.3.1:80
revocation-check crl
!
crypto pki certificate map certmap1 1
subject-name co cisco
!
crypto ikev2 name-mangler group-author-mangler
dn domain
!
crypto ikev2 profile ikev2-profile1
match certificate certmap1
authentication local rsa-sig
authentication remote rsa-sig
pki trustpoint trustpoint1
aaa authorization group cert list group-author-list name-mangler group-author-mangler
virtual-template 1
!
crypto ipsec transform-set transform1 esp-aes esp-sha-hmac
!
crypto ipsec profile ipsec-profile1
set transform-set trans transform1
set ikev2-profile ikev2-profile1
!
interface Ethernet0/0
ip address 192.168.1.1 255.255.255.0
!
interface Virtual-Template1 type tunnel
ip unnumbered Ethernet0/0
tunnel mode ipsec ipv4
tunnel protection ipsec profile ipsec-profile1
!
radius-server host 192.168.2.2 key key2
!
```
#### 例:グループ認証のための **FlexVPN** サーバーの設定(ローカル **AAA**)

次の例は、グループ認証用にFlexVPNサーバーを設定する方法を示します。認証は、IKEv2認 証ポリシーを使用するローカルAAAを通じて行います。認証ポリシーでは、コンフィギュレー ションモードでクライアントに送信する、標準のIPv4およびIPv6属性、Cisco Unity、FlexVPN 属性を指定します。また、認証ポリシーは、ローカル使用に対して、**aaa attribute list** コマン ドによってユーザー属性ごとに指定します。

```
aaa new-model
!
aaa authorization network local-group-author-list local
!
!
aaa attribute list attr-list1
attribute type interface-config "ip mtu 1100"
attribute type interface-config "tunnel key 10"
!
crypto pki trustpoint trustpoint1
enrollment url http://192.168.3.1:80
revocation-check crl
!
crypto pki certificate map certmap1 1
```

```
subject-name co cisco
!
crypto ikev2 authorization policy author-policy1
pool pool1
dhcp server 192.168.4.1
dhcp timeout 10
dhcp giaddr 192.168.1.1
dns 10.1.1.1 10.1.1.2
 route set access-list acl1
wins 192.168.1.2 192.168.1.3
netmask 255.0.0.0
banner ^C flexvpn server ^C
configuration url http://www.abc.com
 configuration version 10
def-domain abc.com
split-dns dns1
 split-dns dns2
 split-dns dns3
backup-gateway gw1
backup-gateway gw2
backup-gateway gw3
 smartcard-removal-disconnect
include-local-lan
pfs
aaa attribute list attr-list1
!
crypto ikev2 profile ikev2-profile1
match certificate certmap1
authentication local rsa-sig
authentication remote rsa-sig
pki trustpoint trustpoint1
aaa authorization group cert list local-group-author-list author-policy1
virtual-template 1
!
crypto ipsec transform-set transform1 esp-aes esp-sha-hmac
!
crypto ipsec profile ipsec-profile1
set transform-set trans transform1
set ikev2-profile ikev2-profile1
!
interface Ethernet0/0
ip address 192.168.1.1 255.255.255.0
!
interface Virtual-Template1 type tunnel
ip unnumbered Ethernet0/0
tunnel mode ipsec ipv4
tunnel protection ipsec profile ipsec-profile1
!
ip local pool pool11 192.168.2.10 192.168.2.100
!
ip access-list extended acl-1
permit ip 192.168.3.10 192.168.4.100 any
permit ip 192.168.10.1 192.168.10.100 any
!
```
### 例:ユーザー認証のための **FlexVPN** サーバーの設定

次の例は、ユーザー認証用に FlexVPN サーバーを設定する方法を示します。

aaa new-model ! aaa group server radius cisco-acs

```
server 192.168.2.2
!
aaa authorization network user-author-list group cisco-acs
!
crypto pki trustpoint trustpoint1
enrollment url http:// 192.168.3.1:80
revocation-check crl
!
crypto pki certificate map certmap1 1
subject-name co cisco
!
crypto ikev2 name-mangler user-author-mangler
dn common-name
!
crypto ikev2 profile ikev2-profile1
match certificate certmap1
authentication local rsa-sig
authentication remote rsa-sig
pki trustpoint trustpoint1
aaa authorization user cert list user-author-list name-mangler user-author-mangler
virtual-template 1
!
crypto ipsec transform-set transform1 esp-aes esp-sha-hmac
!
crypto ipsec profile ipsec-profile1
set transform-set trans transform1
set ikev2-profile ikev2-profile1
!
interface Ethernet0/0
ip address 192.168.1.1 255.255.255.0
!
interface Virtual-Template1 type tunnel
ip unnumbered Ethernet0/0
 tunnel mode ipsec ipv4
tunnel protection ipsec profile ipsec-profile1
!
radius-server host 192.168.2.2 key key2
!
```
#### 例:**IPv6** 設定属性による **IPv6** セッション用の **FlexVPN** サーバーの設定

次の例に、IPv6ダイナミック仮想トンネルインターフェイス(dVTI)セッション用にFlexVPN サーバーを設定する方法を示します。この例では、IKEv2 認証ポリシーを使用するローカル AAAグループ認証を使用します。IPv6設定属性は、IKEv2認証ポリシーの下で設定されます。

```
aaa new-model
!
aaa authorization network local-group-author-list local
!
crypto pki trustpoint trustpoint1
enrollment url http://192.168.3.1:80
revocation-check crl
!
crypto pki certificate map certmap1 1
subject-name co cisco
!
crypto ikev2 authorization policy author-policy1
ipv6 pool v6-pool
ipv6 dns 2001:DB8:1::11 2001:DB8:1::12
ipv6 subnet-acl v6-acl
!
crypto ikev2 profile ikev2-profile1
```

```
match certificate certmap1
authentication local rsa-sig
authentication remote rsa-sig
pki trustpoint trustpoint1
aaa authorization group cert list local-group-author-list author-policy1
virtual-template 1
!
crypto ipsec transform-set transform1 esp-aes esp-sha-hmac
!
crypto ipsec profile ipsec-profile1
set transform-set trans transform1
 set ikev2-profile ikev2-profile1
!
interface Ethernet0/0
ipv6 address 2001:DB8:1::1/32
!
interface Virtual-Template1 type tunnel
 ipv6 unnumbered Ethernet0/0
 tunnel mode ipsec ipv6
tunnel protection ipsec profile ipsec-profile1
!
ipv6 local pool v6-pool 2001:DB8:1::10/32 48
!
ipv6 access-list v6-acl
permit ipv6 host 2001:DB8:1::20 any
permit ipv6 host 2001:DB8:1::30 any
!
```
### 例:**AnyConnect** プロファイルのダウンロードの設定

次の例は、FlexVPNAnyConnectプロファイルのダウンロード機能を設定する方法を示します。

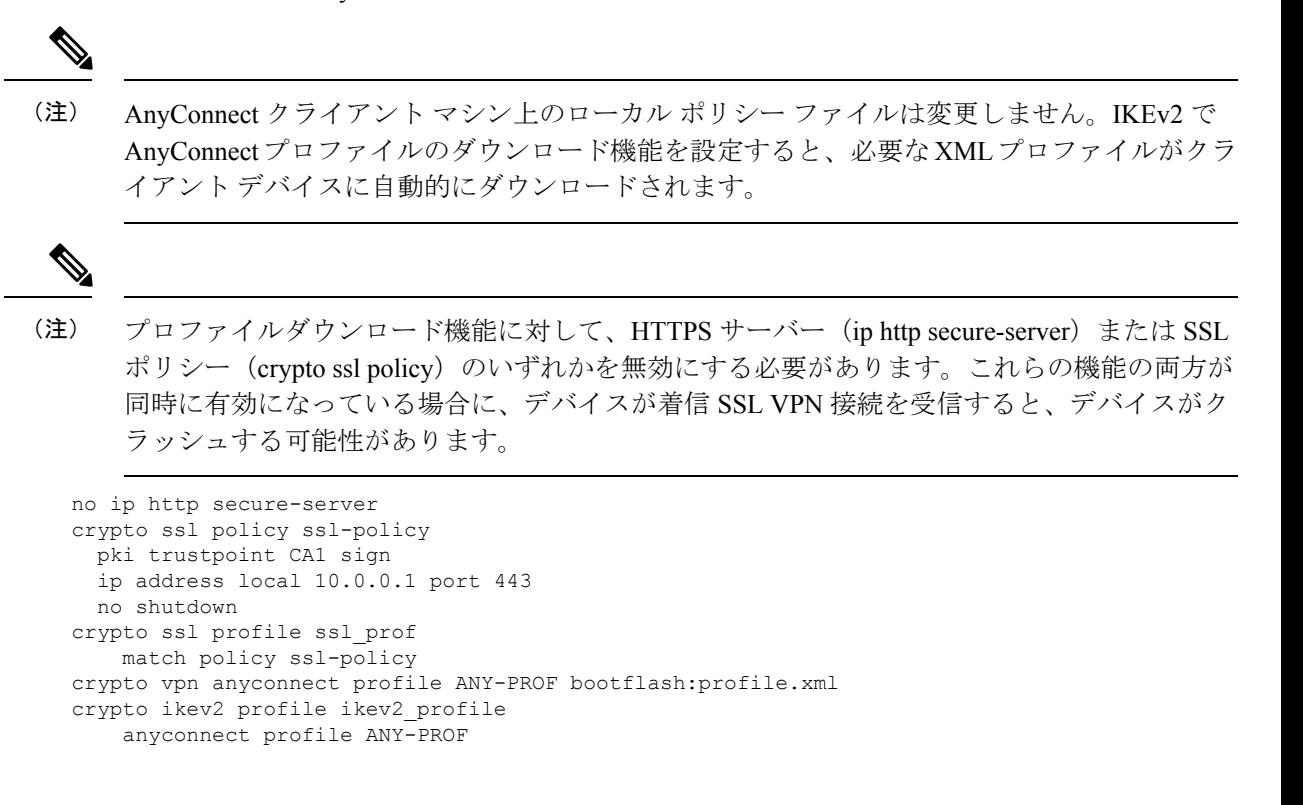

# **FlexVPN** サーバーの設定に関する追加情報

#### 関連資料

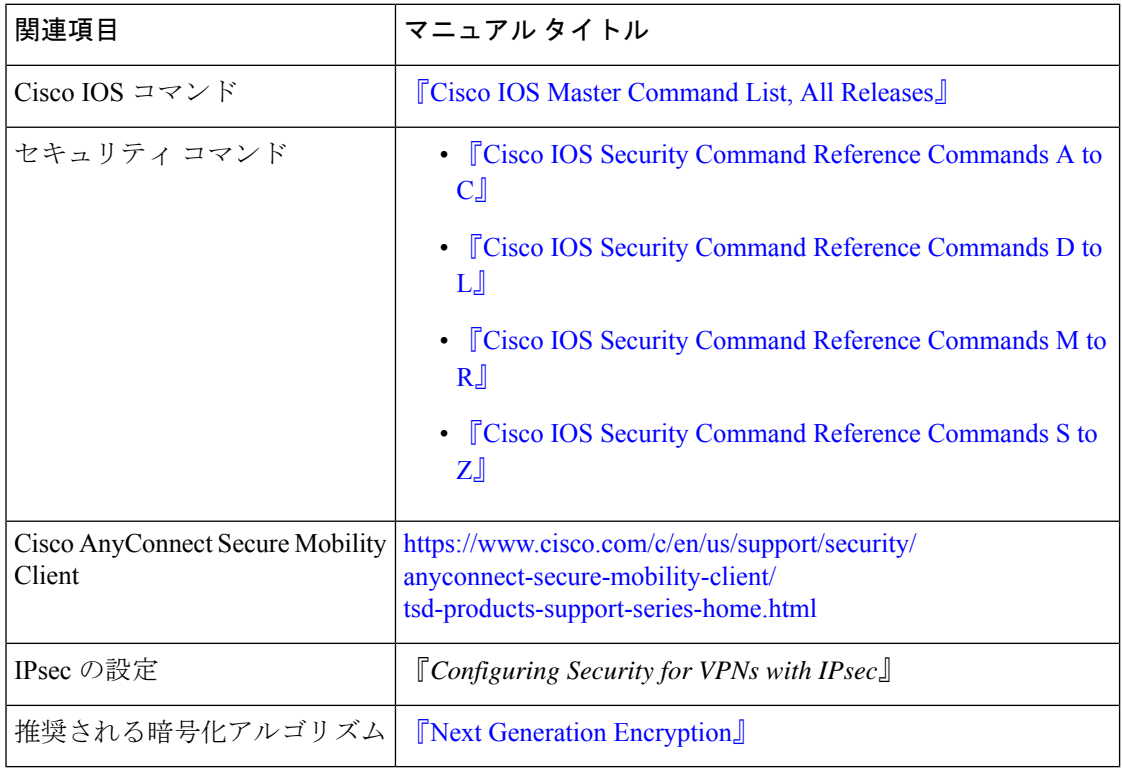

#### シスコのテクニカル サポート

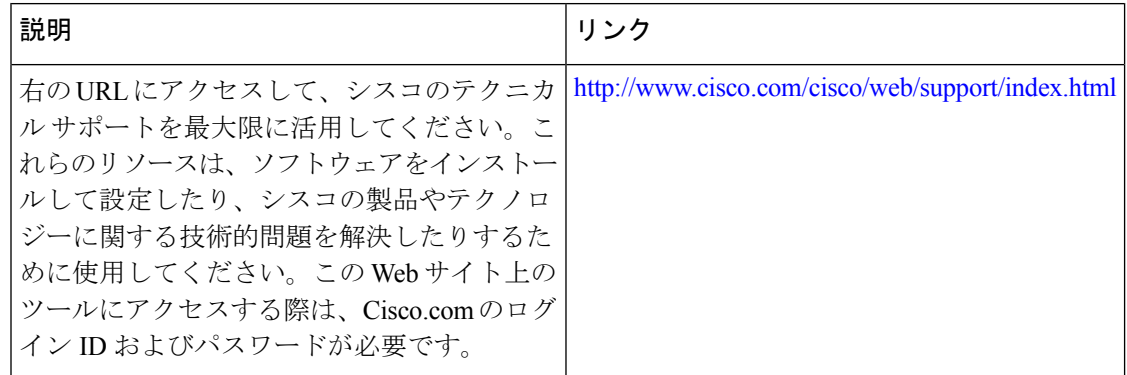

# **FlexVPN** サーバーの設定の機能情報

次の表に、このモジュールで説明した機能に関するリリース情報を示します。この表は、ソフ トウェア リリース トレインで各機能のサポートが導入されたときのソフトウェア リリースだ けを示しています。その機能は、特に断りがない限り、それ以降の一連のソフトウェアリリー スでもサポートされます。

プラットフォームのサポートおよびシスコソフトウェアイメージのサポートに関する情報を検 索するには、Cisco Feature Navigator を使用します。Cisco Feature Navigator にアクセスするに は、[www.cisco.com/go/cfn](http://www.cisco.com/go/cfn) に移動します。Cisco.com のアカウントは必要ありません。

表 **<sup>4</sup> : FlexVPN** サーバーの設定の機能情報

| 機能名                                     | リリース                         | 機能情報                                                                                                    |
|-----------------------------------------|------------------------------|----------------------------------------------------------------------------------------------------|
| リモートアクセスク<br>ライアントの IKEv2<br>ヘッドエンド サポー | Cisco IOS XE<br>Release 3.5S | この機能は、Anyconnect 3.0、FlexVPN ハードウェア<br>クライアント、およびVTIのマルチSAサポートに対<br>する IKEv2 をサポートします。<br>次のコマンドが導入または変更されました。aaa<br>attribute list, backup-gateway, banner, config-mode set,                                   |
|                                         |                              | configuration url, configuration version, def-domain,<br>dhcp, dns, include-local-lan, max flow limit, pfs, pool,<br>route accept, route set interface,<br>smartcard-removal-disconnect, split-dns, subnet-acl. |

翻訳について

このドキュメントは、米国シスコ発行ドキュメントの参考和訳です。リンク情報につきましては 、日本語版掲載時点で、英語版にアップデートがあり、リンク先のページが移動/変更されている 場合がありますことをご了承ください。あくまでも参考和訳となりますので、正式な内容につい ては米国サイトのドキュメントを参照ください。